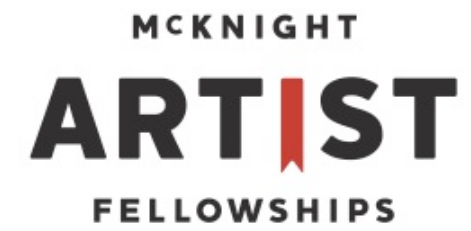

# **2017 McKnight Visual Artist Fellowships** Administered by the Minneapolis College of Art and Design (MCAD)

The McKnight Foundation's Arts program is one of the oldest and largest of its kind in the country. Established in 1981, the McKnight Artist Fellowships provide annual, unrestricted cash awards to outstanding mid-career Minnesota artists in ten areas. Eight arts organizations oversee the administration of the fellowships and structure their own programs to respond to the unique challenges of different creative disciplines.

The Arts program supports the conviction that the arts cannot flourish or enhance community life without the ideas, energy, and drive of individual artists, and that artists cannot make these contributions without unfettered creative time.

The goal of the McKnight Visual Artist Fellowships program is to identify talented Minnesota visual artists whose work is of exceptional artistic merit and who are at a career stage that is beyond emerging. The fellowship program supports established artists by providing significant financial assistance, by creating opportunities to meet with local and national art professionals, by organizing a McKnight Discussion Series featuring the fellows and invited critics, and by working with the fellows to create an individualized professional development plan.

## **About the 2017 McKnight Artist Fellowships for Visual Artists**

## **Awards:**

Eight \$25,000 grants are awarded annually. Fellowship funding may be used to enhance any aspect of the artist's life, such as overhead costs, the purchase of materials, travel, and other living expenses. Awards are subject to state and federal income tax guidelines. 

## **Jury Panel:**

A three-member panel consisting of experienced and well-respected arts professionals selects the McKnight Fellows. The jurors are curators, directors, art critics, and educators with an appreciation for and knowledge of diverse aesthetic perspectives and contemporary art practices. All panelists are from outside Minnesota. Panelists, insofar as possible, represent a diversity of age, ethnicity, gender, and geography.

The McKnight Visual Arts Fellowship panelists remain anonymous during the selection process. The names of the panelists are revealed once the fellowship recipients are announced.

### **Review Process:**

Applicants are evaluated and selected based on the quality of their work as evidenced in submitted materials, most importantly work samples. Consideration is given to accomplishments to date as well as promise for continued development and the impact the fellowship will have on the artist. The panel will also be asked to consider the breadth of artistic practices among Minnesota artists, which include a wide range of media, aesthetics, and traditions that might be influenced by ethnicity, gender, and geography. 

First Round: The jury panel reviews submissions in the form of digital images viewed on a monitor for the first round. Their decisions will be tabulated and the 30-40 applicants with the highest numerical score will move onto the next round.

Second Round: In a conference call the three panelists discuss the top 30-40 applicants. Those applicants receiving the greatest interest will be contacted to schedule studio visits. Email notification will be sent to all applicants not progressing to the final round by Friday, May 5.

Studio Visits for Finalists: The Program Director will notify by phone the artists identified for final review by Friday, May 5. Jurors will conduct studio visits on Sunday, May 21 and Monday, May 22. The Program Director will work with any finalist whose studio is outside the Twin Cities to make alternative arrangements to meet the jurors.

Notification: Upon completion of the studio visits, the Program Director will call the eight fellowship recipients and email the other finalists of the results. The Program Office will notify all applicants via email of the jurors' final decision by Monday, June 5.

*MCAD* fellowship staff who oversee the McKnight Fellowship program do not contribute to the decision-making process or the selection of the McKnight Visual Artist Fellows. The role of the staff is to provide clarity for the review process and to ensure that the panel review and discussion proceed in accordance with the program's guidelines.

### **How to Apply**

### **Online application**

Upload all images and documents to the Program Office through a password-secured web site. Go to www.mcad.edu/mcknight to access the online application site.

## **Application Deadline Friday, March 24, 2017 Noon (12:00 p.m.) CT**

You will not be able to upload files after noon (12:00 p.m.) CT. At that time the system immediately stops accepting applications, even if you are working on yours. Please plan ahead to make sure your system is compatible with the application process. Late or incomplete applications will not be accepted.

Studio visits with finalists will take place on Sunday, May 21 and Monday, May 22. If you have not received a phone call scheduling a studio visit by Friday, May 5 you have not been selected into this final round. Fellowship recipients will be announced no later than Monday, June 5.

#### **Eligibility**

**Please read carefully.** Applicants who do not meet all of the following criteria and expectations will not be considered and should not apply.

#### **You must:**

1. Be at least 18 years old and a resident of Minnesota, as determined by voting and/or payment of taxes in the state. Applicant must also have a street mailing address within Minnesota to be eligible to apply.

2. Have continuously lived in the state of Minnesota at minimum the twelve months prior to the application deadline.

3. Reside in the state until the end of the twelve-month Fellowship period.

4. Be able to provide evidence of your professional achievements, such as inclusion in regional or national museum and gallery exhibitions and receipt of other awards, grants, and fellowships.

5. Have at least eight (8) years of professional exhibition experience in group and/or solo shows. Exhibitions undertaken as part of a degree-seeking program at an institution of higher learning will not be considered, i.e. senior or thesis exhibitions, juried student shows, etc.

6. Demonstrate a sustained level of accomplishment, commitment, and excellence in your work.

7. Be willing to participate in all aspects of the fellowship program, including some meetings, studio visits by art critics, and a McKnight Discussion Series.

8. Create work that falls within a fine arts context. The "visual arts" category is broad in scope and encompasses areas of painting, sculpture, drawing, photography, printmaking, mixed media, installation, social practice or participatory art, and multimedia. Multimedia is defined as the combination of a time-based art form (film, video, sound or animation) with another art form (sculpture, painting, drawing, etc.).

## **You may not:**

1. Submit works in which the only means of expression is theatre-based performance, film, or video (exclusively). Other McKnight Artist Fellowships support artists working in these areas.

2. Be enrolled in a degree-seeking program, either part-time or full-time, at an institution of higher learning.

3. Have received a McKnight Artist Fellowship *in any discipline* less than five years ago (here defined as from beginning of previous fellowship year to current application deadline). Anyone who received a fellowship in any discipline in or before 2012 is eligible to apply.

4. Apply to more than one of the ten McKnight Artist Fellowships programs in a given year. Doing so will disqualify applicants from consideration in any program in that fellowship year.

5. Work as fellowship staff at any McKnight Artist Fellowship program.

6. Work as fellowship staff or be an immediate family member of fellowship staff at the Minneapolis College of Art and Design.

7. Work at or be a board member of The McKnight Foundation. In addition, you may not be an immediate family member of foundation arts program staff.

#### **Application Requirements**

#### All applications must include the following:

### **• Ten (10) images**

You must provide documentation of ten recent work samples (preferably within the last six to ten years) as digital image files. You may choose to include full and detail shots, but each file counts as one of the ten total images. Please do not submit composite images unless absolutely necessary and with prior fellowship office approval. Do not add your name anywhere to the image (an artist signature on the work is acceptable). Each juror reviews applications individually, one image at a time, on her personal computer monitor.

### **• Image specifications**

Image files should be saved in JPEG format (the filename will end with .jpg) at 72 ppi, 1920 pixels at the longest side, and no larger than 1.8 MB. Please see the Help / FAQs section below to learn how to properly format your images.

You will be asked to provide the following information for each work sample submitted: the title of the work; medium or media; dimensions of the actual image or object; and its date (year) of creation. You can also add a brief 400character annotation describing the medium, context, or installation of a particular work.

#### • **Video**

You may submit up to two video links from YouTube to the application site. To use YouTube you will need to register for a free account. For information about how to so this, please go to YouTube.com. Each video should not be more than three (3) minutes in length.

Video submissions should supplement, not replace or extend, the ten still images. Therefore, any video, kinetic, or time-based work referenced in a multimedia installation must be indicated by at least one still image in the sequence of ten. Because of the blind jury process, ideally there should be no voiceover narration, artist appearance or name included in the video submission, but it is allowable when necessary and integral to the work. Applicability of video submissions will be subject to review by the Program Office; walk-throughs or walk-arounds of static works or documentation of additional works not included in your ten still images will result in the video being removed from your application. 

## **Additional PDF attachment (optional)**

For artists' work that involves text, book arts, didactics, or texts that are unreadable in the images submitted. There is an option to upload an additional PDF. Please limit pages to no more than five.

The PDF attachment should supplement, not replace or extend, the ten still images. Therefore, any work referenced in the PDF must be indicated by at least one still image in the sequence of ten. Applicability of video submissions will be subject to review by the Program Office.

#### • **Résumé**

Submit a current résumé that highlights your professional accomplishments and achievements, including exhibitions, awards, and grants. Do not include your name, home or studio address, phone number or e-mail address on the résumé.

Save your résumé as a Microsoft Word document (.doc), plain text file (.txt), PDF (.pdf), or in Rich Text Format (.rtf).

#### • **Artist Statement**

Submit a current artist statement about your work (no longer than one page). It may provide information about your background, the development or current direction of your work, or other information you would like to present to the panel. **Please include some indication as to future artistic direction so the jurors** will have some idea how the fellowship would affect you and your work. Do not include your name, home or studio address, phone number or e-mail address on the statement.

#### **Applying as a Collaborative Team**

While the McKnight Artist Fellowships are traditionally awarded to single artists, we recognize that there are many contemporary artists who work as collaborative teams. If you are applying as a collaborative, make sure each artist involved meets the eligibility requirements. The images you submit should be of work created by the collaborative, not by the artists individually. Please include one résumé for the collaborative, plus one résumé for each of its members, in a single multi-page document. Do not use your names, rather, distinguish between the résumés by using generic titles, such as, "Artists A and B," "Artist A," and "Artist B."

### **Help/Frequently Asked Questions**

#### **Saving your Image as a JPEG:**

If your image is saved in a format other than JPEG (.tiff, .psd, .pict, etc.) it will not work. You can save your image as a .jpg in multiple ways. In Photoshop and most other image editing programs, you can go to File > Save As in the menu. Name the file, keeping the extension .jpg. Under "Format," select "JPEG." You'll get a box called "JPEG Options," which lets you set quality. In general, a higher quality setting  $(10 \text{ or } 12)$  is better, so long as the size does not exceed 1.8MB (it should be significantly less). "Baseline Standard" is fine. In Photoshop, you can also select File > Save for Web & Devices, which will give you a preview of the image and control over various settings—just be sure to save it as .jpg, not .gif.

### **Image Tips:**

### **Preparing and Resizing Images: Overview**

To resize your image so that it conforms to the 1920 at the longest dimension protocol you will need photo-editing software that can resize images, change image resolution, create new images, and save images as JPEGs. The steps will vary depending on the photo editing program you are using; see Resources section for photo-editing software options. Below are generalized instructions for Photoshop:

- 1. Open the image file in the photo-editing program.
- 2. Go to the Image Size or Resize dialog box located within the toolbar menu options.
- 3. For web purposes set the image resolution to 72 ppi.
- 4. Identify the longest dimension (make sure "Constrain Proportions" is checked) and set it to 1920 pixels. This will generally be a reduction in size
- 5. Click OK.
- 6. Save As or Save for Web.
- 7. Save it as a JPEG file format. Name the file correctly including the .jpg file extension.

## **Photoshop Tips**

The steps below indicate one method of formatting images using Adobe Photoshop; those proficient with the software may have different methods.

- 1. If possible, it is best to start out with an original uncompressed image file that has been prepped and is at minimum no less than 27 inches or 1920 pixels after cropping, adjusting contrast, adjusting color, sharpen, etc. You will be adjusting these files to meet the image specification size by following the steps below. Jpeg files work fine if a raw or tiff is not available.
- 2. Open the file in Adobe Photoshop.
- 3. Go to Image Image Size to open the Image Size dialogue box.
- 4. Set Resolution to 72 ppi (pixels per inch; Uncheck "Resample Image," before you change the resolution. Afterwards, recheck "Resample Image."
- 5. Identify the longest dimension (make sure "Constrain Proportions" is checked) and set it to 1920 pixels. This will generally be a reduction in *size.*
- 6. Click OK.
- 7. Go to File Save for Web and other Devices to open the Save for Web dialogue box.
- 8. Make sure the Setting is JPEG
- 9. Quality should be between 70-90
- 10. Make sure sRGB is checked.
- 11. Click Save
- 12. Save Optimized image as JPEG in a folder that is easy to find on your computer.
- 13. Name it something easy to remember, like jeromeimage1.jpg.
- 14. Click Save (leave all other options as is, i.e., format, settings, slices)
- 15. You are now done with the first image. Now repeat these steps for the rest of the images you plan to upload to your application.

## **Uploading Images/Video Links**

## **Don't wait until the last minute!**

Applying online isn't the same as sliding your envelope under the door at 12:00 p.m. (noon) on Friday—if everyone tries to upload their images at the same time; the volume of traffic will make the process very slow and could generate technical problems. Tech help from the Program Office will also be harder (and slower) to come by at the 11th hour. Plan ahead; the online application should be easy if you leave yourself a reasonable amount of time.

## **Image Format**

The only file type that will upload is the JPEG file format, with a file name that ends in the .jpg file extension. Files should be in RGB color mode, not CYMK, which will not display correctly on screen.

## **Image Size**

You will receive an error message for images exceeding 1.8 MB.

## **Connection Errors**

There may be certain times of day when uploading an image works better than others. You may notice a difference in upload times between images of the same size. This variability comes from the nature of the Internet, and may be due to one or more of several factors, including:

- Bandwidth: Several applicants trying to upload images at the same time, or overall heavy internet traffic can make things slow - try uploading again at a different time.
- Connection: A bad connection between your phone, wireless, cable, or network and your ISP (internet service provider) may be the problem - by disconnecting and reconnecting to the internet, you may be able to establish a better connection.
- Firewall software or Proxy server: If you are using a firewall program like Zone Alarm or Norton System Works, you may want to turn off the software while you are uploading.
- Memory: Restarting your computer and clearing your browser's memory cache will free up memory and may speed things up. It's also a good idea to quit from other applications before uploading, since these use up available memory as well.

## **Video Uploading on YouTube**

The information you need to upload to YouTube will be found on the website YouTube.com. 

DO NOT Display your name in the video. The juror interface is such that the user's (you) information is not provided, only the video is shown. So do not worry about adjusting your screen name or profile.

Please note that it can take from 30 minutes to several hours to upload a video. How long it takes depends completely on the size of the video and the speed of your Internet connection. The larger the video, the longer the upload time will be.

## How will the jury see my application?

The jury will look at your applications using a web-based reviewing system. This means they will see each image individually at its full size (not as the small preview you see when you submit your application). Images will be viewed in the order you submit them (i.e., Image 1 will be first, Image 10 will be last). Title, media, and other information you submit with the images will be displayed with each image, and the jury will be able to

view your résumé and artist statement as well. For this reason, we ask that you please do not include your name on anything except the contact info section of the application, as the process is randomized and anonymous.

Example of what jurors see full screen:

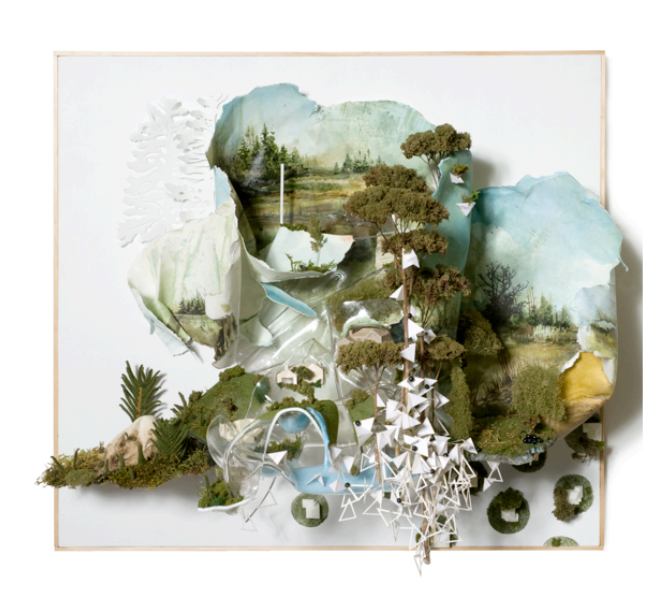

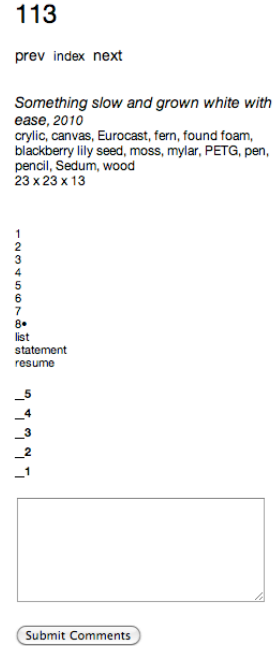

## Are the jurors' monitors calibrated?

No. It is possible that your color settings will differ very slightly from each juror's settings, but it will not make any appreciable difference to the jury's review of your work.

#### **Information Sessions**

Kerry Morgan, program director, will conduct information sessions to go over the application process, both its content and technical aspects.

## A video recording of the information session at MCAD will be available online after **February 20.**

Thursday, February 9, 2017 6:30 p.m. Springboard for the Arts 308 Prince Street, Suite 270, St. Paul

Monday, February 13, 2017 6:30 p.m. Auditorium 150 Minneapolis College of Art and Design 2501 Stevens Ave., Minneapolis

Applicants are also welcome to schedule one-on-one meetings (in person or over the phone) with the program director or fellowship coordinator before submitting their applications online. To schedule a meeting please call (612) 874-3667.

For further information, contact: Kerry Morgan, Program Director (612) 874-3667 gallery@mcad.edu 

Melanie Pankau, Fellowship Coordinator (612) 874-3803 gallery@mcad.edu

Thank you for your interest in the McKnight Visual Artist Fellowships.